#### Aksesuarlar

Magic Mouse 2 ve Magic Keyboard. iMac ile zaten eşlenmiştir. iMac'inizle birlikte bir Magic Trackpad 2 veya Sayısal Tus Takımlı Magic Keyboard satın aldıysanız, aygıtlar da eşlenir. Açmak için, açma/kapatma anahtarını vesil renk görünecek duruma getirin.

#### Farenizi ve klavyenizi kullanma

Aygıtlarınızı sari etmek yeva yeniden eslemek için, dahili Lightning - USB Kablosunu kullanarak bunları iMac'e bağlayın. Bluetooth® menüsünde pil seviyesini ve bağlantı durumunu denetleyin. Bluetooth menüsü görünmüyorsa, Sistem Tercihleri'ni acın Bluetooth'u tıklayın sonra "Menü cubuğunda Bluetooth'u göster"i seçin.

Aygıtlarınızı kullanma seklinizi özellestirmek icin. Sistem Tercihleri'ni açın ve Klavye, Fare ya da İzleme Dörtgeni'ni seçin. Her bir aygıt için hareketleri ve secenekleri kesfetmek üzere sekmeleri tıklayın.

#### *iMac Temel Bilgileri kılavuzunu indirin*

iMac'inizi avarlama ve kullanmavla ilgili daha fazla bilgiyi *iMac Temel Bilgileri* kılavuzunda bulabilirsiniz. Kılavuzu görüntülemek için help apple.com/ [imac](http://help.apple.com/imac) adresine gidin.

### Destek

Ayrıntılı bilgiler için support.apple.com/ tr-tr/mac/macbook-pro-adresine gidin. Apple ile iletisim kurmak icin support.apple.com/tr-tr/contact adresine gidin.

# $\n *i*  $\text{Mac}$ \n$

Bazı özellikler bazı bölgelerde kullanılamayabilir. @ 2018 Apple Inc. Tüm hakları saklıdır. Bluetooth® sözcük isareti ve logoları, Bluetooth SIG, Inc.'e ait kayıtlı ticari markalardır ve bu markaların Apple tarafından kullanımı lisansa tabidir. Designed by Apple in California. Printed in XXXX TU034-02719-A

## iMac'inize hoş geldiniz

iMac'i baslatmak için açma/kapama düğmesine başın. Ayarlama Yardımcısı, bilgisayarınızı kullanmaya başlamak için gerekli bütün ayarları yapmanıza yardımcı olur.

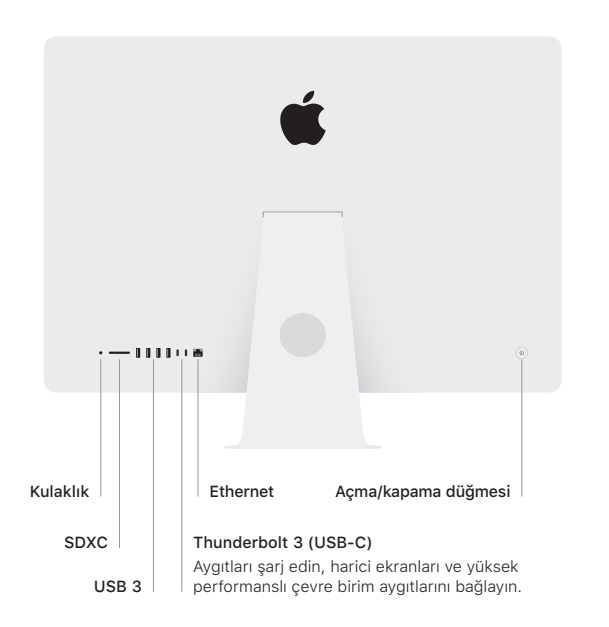

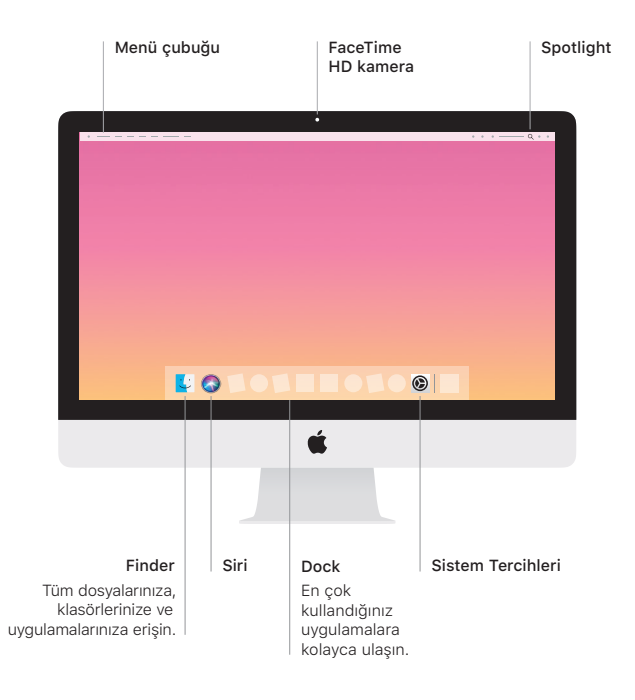